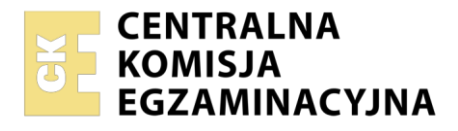

**Arkusz zawiera informacje prawnie chronione do momentu rozpoczęcia egzaminu**

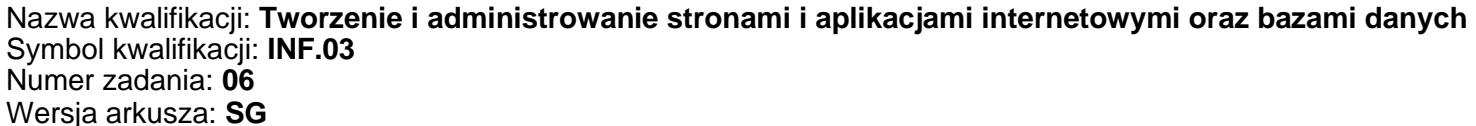

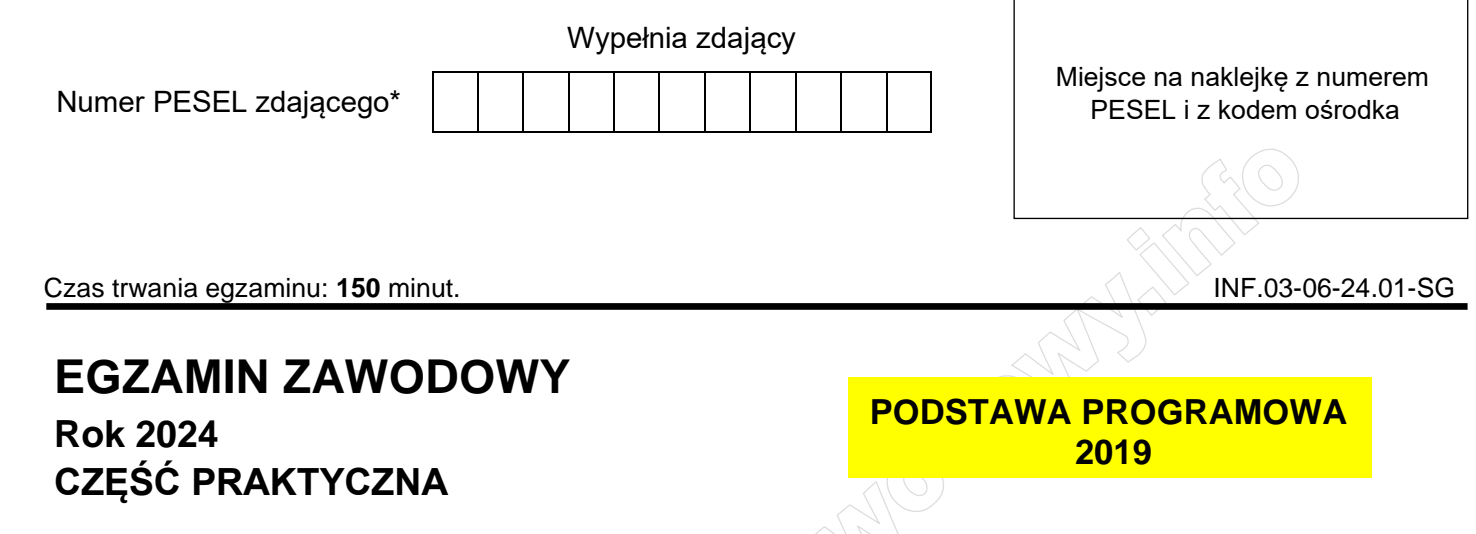

## **Instrukcja dla zdającego**

- 1. Na pierwszej stronie arkusza egzaminacyjnego wpisz w oznaczonym miejscu swój numer PESEL i naklej naklejkę z numerem PESEL i z kodem ośrodka.
- 2. Na KARCIE OCENY w oznaczonym miejscu przyklej naklejkę z numerem PESEL oraz wpisz:
	- − swój numer PESEL\*,
	- − oznaczenie kwalifikacji,
	- − numer zadania,
	- − numer stanowiska.
- 3. Sprawdź, czy arkusz egzaminacyjny zawiera 5 stron i nie zawiera błędów. Ewentualny brak stron lub inne usterki zgłoś przez podniesienie ręki przewodniczącemu zespołu nadzorującego.
- 4. Zapoznaj się z treścią zadania oraz stanowiskiem egzaminacyjnym. Masz na to 10 minut. Czas ten nie jest wliczany do czasu trwania egzaminu.
- 5. Czas rozpoczęcia i zakończenia pracy zapisze w widocznym miejscu przewodniczący zespołu nadzorującego.
- 6. Wykonaj samodzielnie zadanie egzaminacyjne. Przestrzegaj zasad bezpieczeństwa i organizacji pracy.
- 7. Po zakończeniu wykonania zadania pozostaw arkusz egzaminacyjny z rezultatami oraz KARTĘ OCENY na swoim stanowisku lub w miejscu wskazanym przez przewodniczącego zespołu nadzorującego.
- 8. Po uzyskaniu zgody zespołu nadzorującego możesz opuścić salę/miejsce przeprowadzania egzaminu.

### *Powodzenia!*

*\* w przypadku braku numeru PESEL – seria i numer paszportu lub innego dokumentu potwierdzającego tożsamość*

Układ graficzny © CKE 2023

## **Zadanie egzaminacyjne**

*UWAGA: folder z rezultatami pracy oraz płytę należy opisać numerem zdającego, którym został podpisany arkusz, czyli numerem PESEL lub w przypadku jego braku numerem paszportu. Dalej w zadaniu numer ten jest nazwany numerem zdającego.*

Wykonaj aplikację internetową biura podróży, wykorzystując pakiet XAMPP oraz edytor zaznaczający składnię.

Aby wykonać zadanie, należy zalogować się na konto **Egzamin** bez hasła. Na pulpicie znajduje się archiwum 7-Zip o nazwie *materialy6.7z* zabezpieczone hasłem: **\$poDrozE&!**

Archiwum należy rozpakować.

Na pulpicie konta **Egzamin** należy utworzyć folder. Jako nazwy folderu należy użyć numeru zdającego. Rozpakowane pliki należy umieścić w tym folderze. Po skończonej pracy wszystkie wyniki należy zapisać w tym folderze.

## **Operacje na bazie danych**

Do wykonania zadania należy użyć tabel *wycieczki* i *zdjecia* przedstawionych na Obrazie 1. Wycieczka jest dostępna, jeśli pole *dostepna* przyjmuje wartość TRUE

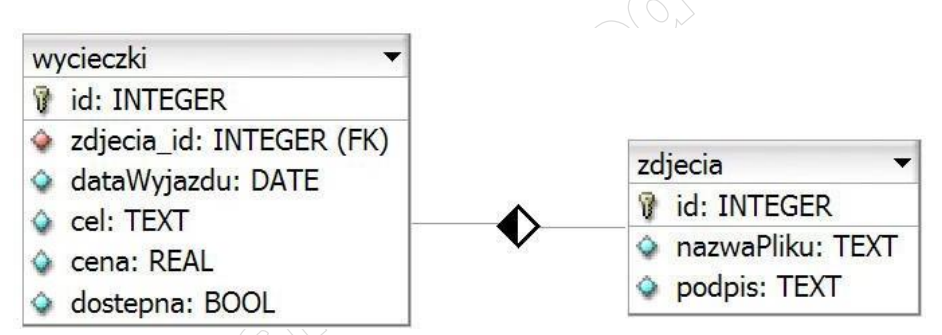

**Obraz 1. Tabele** *wycieczki* **i** *zdjecia*

Wykonaj operacje na bazie danych:

- Utwórz bazę danych o nazwie *podroze*
- Do bazy *podroze* zaimportuj tabele z pliku *egzamin.sql* z rozpakowanego archiwum
- Wykonaj zrzut ekranu po imporcie. Zrzut zapisz w formacie PNG pod nazwą *import*. Zrzut powinien obejmować cały ekran monitora, z widocznym paskiem zadań. Na zrzucie powinny być widoczne elementy wskazujące na poprawnie wykonany import tabel
- Wykonaj zapytania SQL działające na bazie *podroze*. Zapytania zapisz w pliku *kwerendy.txt*. Wykonaj zrzuty ekranu przedstawiające wyniki działania kwerend. Zrzuty zapisz w formacie JPEG i nadaj im nazwy *kw1*, *kw2*, *kw3*, *kw4*. Zrzuty powinny obejmować cały ekran monitora, z widocznym paskiem zadań oraz zawierać wykonane zapytania
	- Zapytanie 1: wybierające jedynie pola nazwaPliku i podpis z tabeli *zdjecia* sortując je rosnąco według kolumny podpis
	- Zapytanie 2: wybierające jedynie pola cel i dataWyjazdu z tabeli *wycieczki* dla wycieczek, które **nie są dostępne**
	- Zapytanie 3: wybierające jedynie pola cel i cena z tabeli *wycieczki* oraz odpowiadające im pole podpis z tabeli *zdjecia*, dla wycieczek, których cena jest wyższa niż 1300 zł. Zapytanie wykorzystuje relację
	- Zapytanie 4: usuwające tabelę *uzytkownik*

#### **Witryna internetowa**

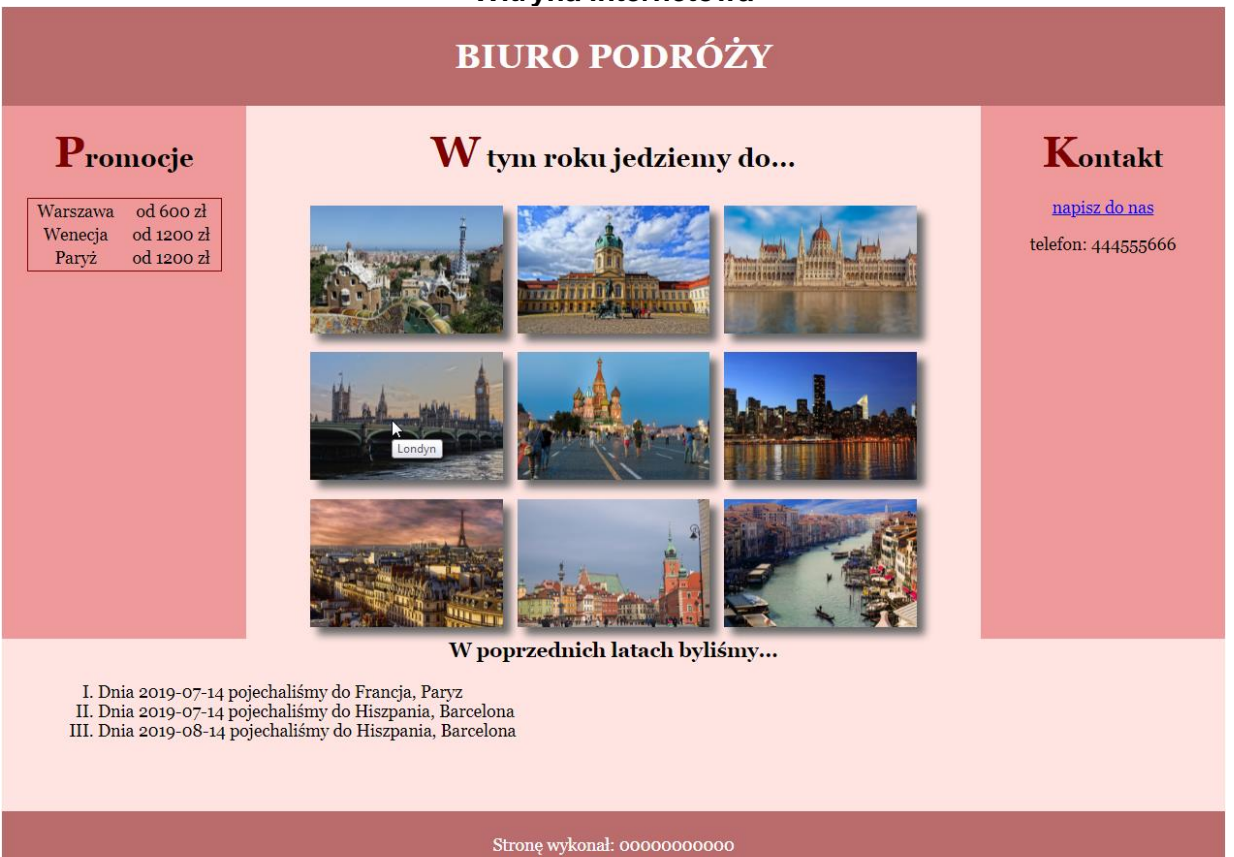

**Obraz 2. Witryna internetowa, kursor wskazuje czwarty obrazek, wyświetla się dymek z podpisem**

### Cechy witryny:

- Składa się ze strony o nazwie *biuro.php* zapisanej w języku HTML 5
- Ustawiony język zawartości strony na polski
- Jawnie zastosowany właściwy standard kodowania polskich znaków
- Tytuł strony widoczny na karcie przeglądarki: "Poznaj Europę"
- Arkusz stylów w pliku o nazwie *styl9.css* prawidłowo połączony z kodem strony
- Podział strony na bloki: na górze baner, poniżej obok siebie trzy bloki: lewy, środkowy i prawy, poniżej blok z danymi, poniżej stopka. Podział zrealizowany za pomocą znaczników sekcji tak, aby po uruchomieniu w przeglądarce wygląd układu bloków był zgodny z Obrazem 2
- Zawartość banera: nagłówek pierwszego stopnia o treści: "BIURO PODRÓŻY"
- Zawartość bloku lewego:
	- Nagłówek drugiego stopnia o treści: "Promocje"
	- Tabela o dwóch kolumnach i trzech wierszach, wypełniona danymi:

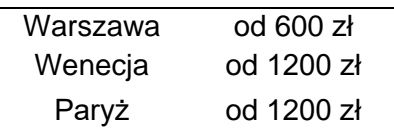

- Zawartość bloku środkowego:
	- Nagłówek drugiego stopnia o treści: "W tym roku jedziemy do..."
	- Efekt działania skryptu 1
- Zawartość bloku prawego:
	- Nagłówek drugiego stopnia o treści: "Kontakt"
	- Odnośnik do adresu e-mail *biuro@wycieczki.pl* o treści: "napisz do nas"
	- Paragraf (akapit) o treści "telefon: 444555666"

#### Strona 3 z 5

#### **WiĊcej materiaáów na stronie https://www.Testy.EgzaminZawodowy.info**

- Zawartość bloku z danymi:
	- Nagłówek trzeciego stopnia o treści: "W poprzednich latach byliśmy..."
	- Lista numerowana (uporządkowana), a w niej efekt działania skryptu 2
- Zawartość stopki: akapit (paragraf) o treści: "Stronę wykonał: ", dalej wstawiony numer zdającego

# **Styl CSS witryny internetowej**

Styl CSS zdefiniowany w całości w zewnętrznym pliku o nazwie *styl9.css.* Arkusz CSS zawiera formatowanie:

- Ustawione domyślne wartości dla wszystkich selektorów stylu CSS: krój czcionki Georgia, wyrównanie tekstu do środka
- Wspólne dla banera i stopki: kolor tła #BA6B6C, biały kolor czcionki, marginesy wewnętrzne 7 px
- Dla bloku lewego i prawego: kolor tła #EF9A9A, szerokość 20%, wysokość 500 px
- Dla bloku środkowego: kolor tła MistyRose, szerokość 60%, wysokość 500 px
- Dla bloku z danymi: kolor tła MistyRose, marginesy wewnętrzne 50 px
- Dla selektora listy numerowanej: punktor jest wielką cyfrą rzymską
- Dla selektora elementu listy: wyrównanie tekstu do lewej strony
- Dla pierwszej litery nagłówka drugiego stopnia: rozmiar czcionki 170%, kolor czcionki Maroon
- Dla selektora tabeli: marginesy zewnętrzne automatycznie wyliczane przez przeglądarkę, szerokość 80%, obramowanie linią ciągłą o szerokości 1 px i kolorze Maroon
- Dla selektora obrazu: wysokość 120 px, marginesy zewnętrzne 7 px, cień o przesunięciu 7 px w obu osiach, rozmyciu 7 px i kolorze DimGray

*UWAGA: style CSS dla listy numerowanej, elementu listy, tabeli oraz obrazu należy zdefiniować wyłącznie przy pomocy selektora dla znaczników listy numerowanej, elementu listy, tabeli oraz obrazu. Jest to uwarunkowane projektem późniejszej rozbudowy witryny.*

# **Skrypt połączenia z bazą**

W tabeli 1 podano wybór funkcji PHP do obsługi bazy danych. Wymagania dotyczące skryptu:

- Napisany w języku PHP
- Należy stosować znaczące nazewnictwo zmiennych i funkcji w języku polskim lub angielskim
- Łączy się z serwerem bazodanowym na *localhost*, użytkownik **root** bez hasła, baza danych o nazwie *podroze*
- Skrypt 1
	- Wysyła do bazy danych zapytanie 1
	- Dane z każdego zwróconego zapytaniem wiersza są wykorzystane do wyświetlenia kolejnych obrazów, w ten sposób, że pole nazwaPliku jest źródłem obrazu, a pole podpis jest tekstem alternatywnym obrazu oraz tekstem pokazującym się w dymku, gdy kursor znajdzie się na grafice, patrz Obraz 2, dymek do grafiki z Londynem
- Skrypt 2
	- Wysyła do bazy danych zapytanie 2
	- Każdy zwrócony zapytaniem wiersz jest wyświetlany w elemencie listy, według wzoru: "Dnia <data> pojechaliśmy do <cel>", gdzie w znakach < > zapisano pola zwracane zapytaniem
- Na końcu działania skrypt zamyka połączenie z serwerem

### **Tabela 1. Wybór funkcji języka PHP do obsługi bazy MySQL i MariaDB**

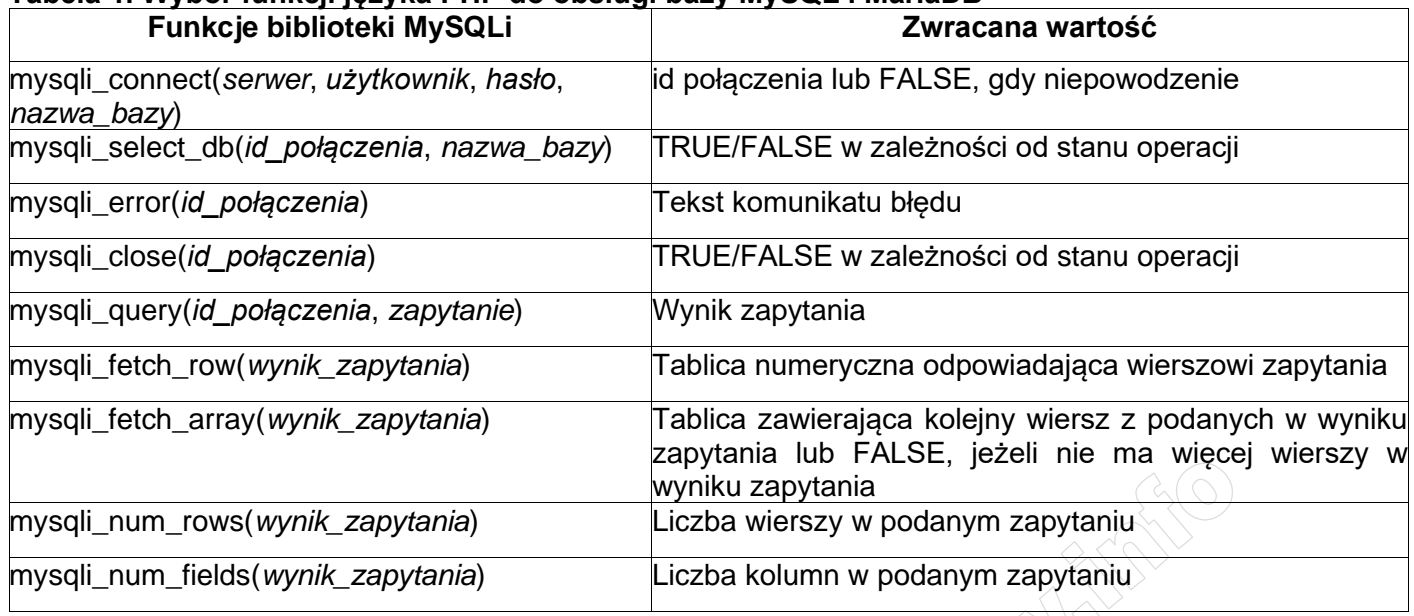

### **Składnia właściwości CSS box-shadow:**

box-shadow: none|*h-offset v-offset blur spread color* |inset|initial|inherit;

*UWAGA: po zakończeniu pracy utwórz w folderze z numerem zdającego plik tekstowy o nazwie przeglądarka.txt. Zapisz w nim nazwę przeglądarki internetowej, w której weryfikowana była poprawność działania witryny. Nagraj płytę z rezultatami pracy. W folderze powinny się znajdować następujące pliki: 1.jpg, 2.jpg, 3.jpg, 4.jpg, 5.jpg, 6.jpg, 7.jpg, 8.jpg, 9.jpg, biuro.php, import.png, kw1.jpg, kw2.jpg, kw3.jpg, kw4.jpg, kwerendy.txt, przeglądarka.txt, styl9.css, ewentualnie inne przygotowane pliki. Po nagraniu płyty sprawdź poprawność nagrania. Opisz płytę swoim numerem zdającego i zapakowaną w pudełku pozostaw na stanowisku wraz z arkuszem egzaminacyjnym.*

# **Czas przeznaczony na wykonanie zadania wynosi 150 minut.**

### **Ocenie będzie podlegać 5 rezultatów:**

- operacje na bazie danych,
- zawartość witryny internetowej,
- działanie witryny internetowej,
- styl CSS witryny internetowej,
- skrypt połączenia z bazą.

And the state of the first control of the state of the state of the state of the state of the state of the state

And the state of the first control of the state of the state of the state of the state of the state of the state

*Wypełnia zdający*

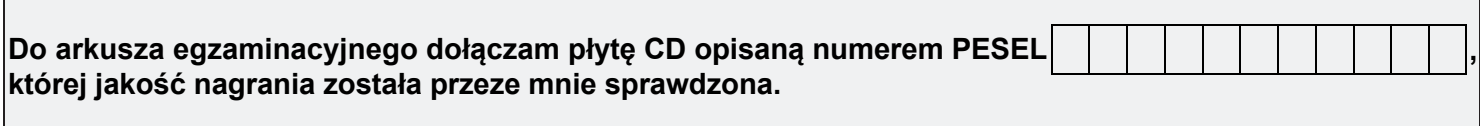

*Wypełnia Przewodniczący ZN*

**Potwierdzam, że do arkusza egzaminacyjnego dołączona jest płyta CD, opisana numerem PESEL zdającego.**

**Expense** *Czytelny podpis Przewodniczącego ZN*